# **1xbet plus**

- 1. 1xbet plus
- 2. 1xbet plus :casas de apostas pagando no cadastro
- 3. 1xbet plus :slots móvel

# **1xbet plus**

Resumo:

**1xbet plus : Bem-vindo ao mundo encantado de mka.arq.br! Registre-se e receba um presente especial para começar a sua aventura de apostas!**  contente:

# **1xbet plus**

O erro 502 Bad Gateway tem origem no servidor e geralmente não está relacionado ao seu computador. Isso significa que ocorreu uma falha no site por problemas de comunicação entre servidores. Este erro pode ocorrer em 1xbet plus qualquer site, inclusive na plataforma de apostas esportivas 1xbet. Neste artigo, você vai entender melhor o que significa este erro e como resolvê-lo.

### **1xbet plus**

O código de status HTTP 502 Bad Gateway representa uma falha de comunicação entre os servidores responsáveis por entregar o conteúdo que o usuário acessa pelo navegador da internet, tornando o site indisponível. Esse problema pode ocorrer devido a diversos motivos, tais como:

- Falha no servidor:
- Banco de dados sobrecarregado;
- Explosão de solicitações;
- Configuração incorreta...

### **Como Corrigir o Erro 502 Bad Gateway**

Existem algumas formas de tentar resolver esse erro, confira algumas dicas abaixo:

- 1. Carregue a página novamente:
- 2. Verifique o status do site:
- 3. Tente um navegador diferente ou desative a extensão do navegador:
- 4. Limpe o cache DNS do seu computador:
- 5. Contate a empresa anfitriã:

### **Conclusão**

O erro 502 Bad Gateway pode ser irritante, mas agora você sabe o que ele significa e como resolvê-lo. Basta tentar as dicas acima para tentar resolver esse problema. Caso não dê certo, é recomendável entrar em 1xbet plus contato com a empresa anfitriã para que eles possam te

ajudar a resolver o problema o mais rápido possível.

### **Glossário**

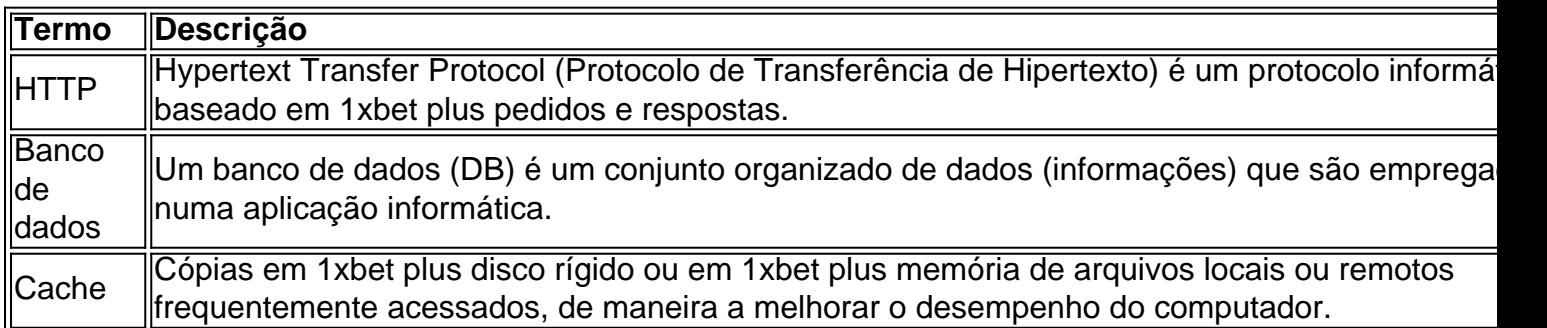

Como baixar o aplicativo 1xBet?

Você está procurando uma maneira de baixar o aplicativo 1xBet? Não procure mais! Neste artigo, vamos guiá-lo através do processo para fazer download e instalar a aplicação1 x BET no seu dispositivo móvel.

Antes de começarmos a

Antes de mergulharmos nas instruções, é importante notar que o aplicativo 1xBet está disponível para dispositivos Android e iOS. O processo do download ou instalação da aplicação será ligeiramente diferente em 1xbet plus cada sistema operacional; portanto siga as orientações correspondentes ao seu dispositivo:

Baixar o aplicativo 1xBet para Android

Abra o navegador da Web e vá para a página 1xBet.

Clique no botão "Download" para baixar o arquivo apk 1xBet.

Uma vez que o download estiver concluído, localize a pasta do arquivo APK no seu dispositivo e clique nela para instalar.

Aguarde a instalação ser concluída. Isso pode levar alguns minutos

Uma vez que a instalação estiver concluída,abra o aplicativo e faça login com 1xbet plus conta 1xBet.

Baixar o aplicativo 1xBet para iOS

Abra a App Store no seu dispositivo iOS.

Procure por "1xBet" na barra de pesquisa no topo da tela.

Clique no ícone do aplicativo 1xBet para abrir 1xbet plus página.

Toque no botão "Obter" para baixar o aplicativo.

Aguarde o download para concluir. Isso pode levar alguns minutos

Quando o download estiver concluído, toque no botão "Abrir" para iniciar a aplicação.

Faça login com 1xbet plus conta 1xBet para começar a usar o aplicativo.

Conclusão

E é isso! Você fez o download e instalou com sucesso a aplicação 1xBet no seu dispositivo móvel. Se você for um usuário Android ou iOS, este processo será relativamente simples de usar para levar apenas alguns minutos do tempo que precisar em 1xbet plus casa Apostas felizes!!

### **1xbet plus :casas de apostas pagando no cadastro**

plicativo para apostas 1xBet usando, função em 1xbet plus pesquisa e Baixea Versão atualizado da aplicação1 xbet se estiver disponível! Instale 1xbet plus atualização pelo App". Guia com wnload o IXbe App é na ndia - Android & iPhone (2024) / Goal goAl; Com : pt-in ; Ébra nosso navegador preferido ou procure por Emailou redes sociais/mensaageiros). eça os detalhes pessoais necessários sem base No métodode registro escolhido:

# **Como fazer seu download e instalação do aplicativo 1xBet**

# **para Android 4.0**

O mundo das apostas esportivas online está em 1xbet plus constante crescimento e, para facilitar o acesso aos seus usuários, a {w} oferece uma variedade de opções para acompanhar os seus eventos esportivos favoritos e realizar suas apostas.

Uma delas é a opção de **1xBet Android 4.0**, um aplicativo desenvolvido especialmente para smartphones e tablets com o sistema operacional Android 4.0 ou superior. Neste artigo, você vai aprender como fazer o download e a instalação desse aplicativo em 1xbet plus seu dispositivo.

### **Por que usar o aplicativo 1xBet para Android?**

- Facilidade de acesso aos eventos esportivos e ao site da 1xBet.
- Notificações em 1xbet plus tempo real sobre os resultados dos jogos e as mudanças nas cotas.
- Opção de realizar apostas em 1xbet plus segundos, sem precisar acessar o site.
- Interface amigável e fácil navegação.
- Opção de acessar o histórico de apostas e o saldo da conta.

#### **Passo a passo para fazer o download e a instalação do aplicativo 1xBet para Android 4.0**

- 1. No seu dispositivo móvel, acesse as {w} e habilite a opção "Fontes desconhecidas". Isso é necessário para que o seu dispositivo permita a instalação de aplicativos fora da Play Store.
- 2. Abra o navegador do seu dispositivo e acesse o site {w}.
- 3. Desça até o final da página e clique no botão "Baixar para Android".
- 4. Após o download concluído, clique no arquivo baixado e selecione "Instalar".
- 5. Aguarde a conclusão da instalação e clique em 1xbet plus "Abrir" para começar a usar o aplicativo.

### **Conclusão**

O aplicativo 1xBet para Android 4.0 é uma ótima opção para quem deseja acompanhar os eventos esportivos e realizar suas apostas de forma rápida e fácil, diretamente em 1xbet plus seu dispositivo móvel. Com uma interface amigável e fácil navegação, esse aplicativo é uma ferramenta essencial para os fãs de apostas esportivas online.

Agora que você sabe como fazer o download e a instalação do aplicativo, é hora de experimentálo e aproveitar ao máximo a 1xbet plus experiência de apostas esportivas online.

### **1xbet plus :slots móvel**

Avalie, avalie e compartilhe no Apple Podcasts Soundcloud Audioboom MixCloud A Cast and Stitcher. Participe da conversa 1xbet plus Facebook ou Twitter por email!

No podcast de hoje: A primeira rodada dos jogos do segundo grupo. Escócia mostrou melhora 1xbet plus relação ao seu desempenho inicial, mas só conseguiu um empate 1-1 com a Suíça e os bezerros maciço da Xherdan Shaqiri causando impacto na competição; pode o país se qualificar para as fases eliminatórias? Também no Grupo B Alemanha ganhou por 2-0 contra Hungria (e garantiu 1xbet plus vaga nas ronda das nocauteadas).

Em outros lugares do Grupo B, depois de tomar uma liderança inicial contra a Croácia. Albânia precisava um dramático equalizador tarde (e) desempenho animado para manter suas chances

da progressão através dos grupos vivos Max pergunta: "São Croatia..."

Além disso, o painel olha para a próxima rodada de jogos 1xbet plus grupo com Inglaterra pronta e preparada no Grupo C na Dinamarca. Os ouvintes compartilham seus pensamentos sobre "sockgate".

Apoie o Guardião aqui.

Agora você também pode encontrar o Football Weekly no Instagram, TikToK e YouTube. {img}: Charlotte Wilson/Offside, Getty {img} Imagens

Apoio The Guardian

O Guardian é editorialmente independente. E queremos manter o nosso jornalismo aberto e acessível a todos, mas precisamos cada vez mais dos nossos leitores para financiarmos os trabalhos que desenvolvemos

Apoio The Guardian

Author: mka.arq.br Subject: 1xbet plus Keywords: 1xbet plus Update: 2024/8/2 5:22:23